# ahaha

## **Configuration CPE dos à dos via les ports G.SHDSL**

## **Contenu**

Introduction Conditions préalables Conditions requises Composants utilisés Conventions Configurez Diagramme du réseau Configurations **Référence des commandes** dsl equipment-type dsl linerate dsl operating-mode (g.shdsl) Vérifiez Dépannage Dépannage des commandes **Informations connexes**

## **Introduction**

Ce document fournit une configuration d'échantillon pour la configuration de deux Routeurs dos à dos par les ports ultra-rapides symétriques de la ligne d'abonné numérique de mutivitesse (G.SHDSL). Il décrit comment un routeur de ½ du  $\lambda$   $\hat{A}$  G.SHDSL Cisco $\tilde{A}$  peut être configuré pour fonctionner le ½ du  $\lambda$  d'as $\tilde{A}$  da périphérique du bureau central (Co) DSL qui termine une connexion d'un autre périphérique CPE du distant G.SHDSL.

## **Conditions préalables**

#### **Conditions requises**

Aucune spécification déterminée n'est requise pour ce document.

#### **Composants utilisés**

Les informations contenues dans ce document sont basées sur les versions de matériel et de logiciel suivantes :

- Matériel de 828 sites du client (CPE) exécutant la version de logiciel 12.2(8)T1 de ½ du ¿ Â de Cisco IOSÃ-Â
- 2612 Logiciel Cisco IOS version 2.2(8)T courants de routeur
- routeur 2612 utilisant une carte d'interface WAN (WIC)-1SHDSL

Les informations contenues dans ce document ont été créées à partir des périphériques d'un environnement de laboratoire spécifique. Tous les périphériques utilisés dans ce document ont démarré avec une configuration effacée (par défaut). Si votre réseau est opérationnel, assurez-vous que vous comprenez l'effet potentiel de toute commande.

#### **Conventions**

Pour plus d'informations sur les conventions utilisées dans ce document, reportez-vous à Conventions relatives aux conseils techniques Cisco.

## **Configurez**

Cette section vous fournit des informations pour configurer les fonctionnalités décrites dans ce document.

**Remarque:** Utilisez l'outil Command Lookup Tool (clients enregistrés seulement) pour trouver plus d'informations sur les commandes utilisées dans ce document.

#### **Diagramme du réseau**

Ce document utilise la configuration réseau suivante :

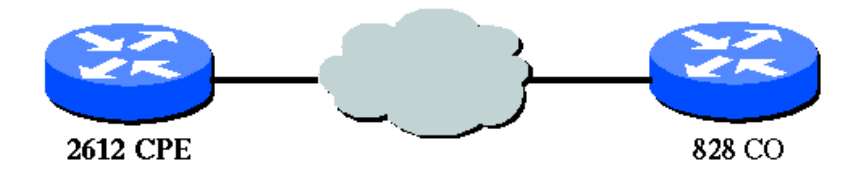

#### **Configurations**

Ce document utilise les configurations suivantes :

**Remarque:** Dans cette configuration le 828A est configuré avec le type d'équipement « Co, » qui simule la signalisation de la Cie. Tandis que les 2612 avec le G.SHDSL WIC est configurés avec le type d'équipement « CPE. »

- DSL5-828A
- DSL4-2612A

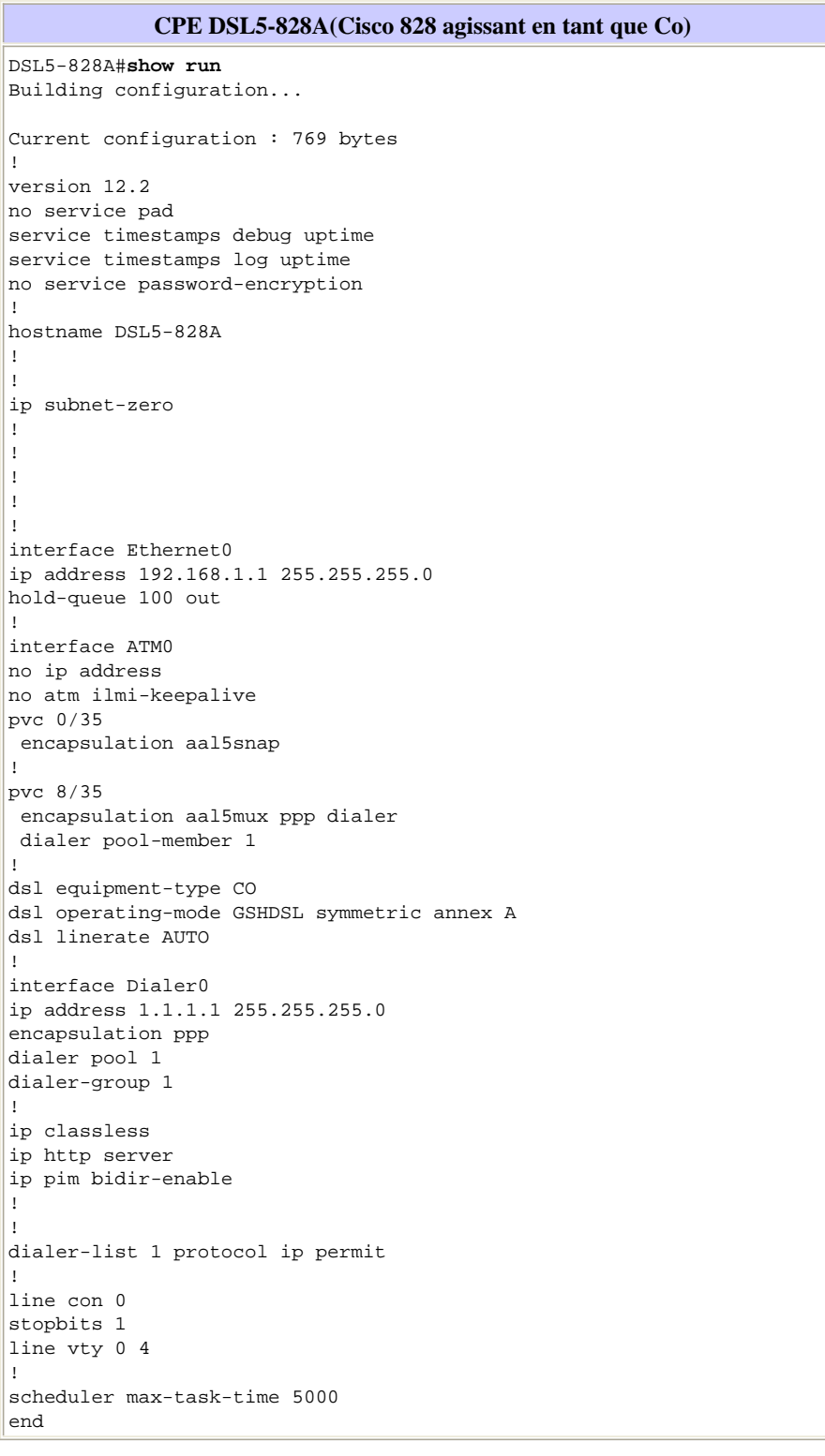

```
DSL4-2612A (routeur de Cisco 2612 agissant en tant que CPE)
dsl4-2612a#show run
Building configuration...
Current configuration : 927 bytes
!
version 12.2
service timestamps debug uptime
service timestamps log uptime
no service password-encryption
!
hostname dsl4-2612a
<u>!</u>
!
ip subnet-zero
!
!
!
!
!
!
!
!
!
!
fax interface-type fax-mail
mta receive maximum-recipients 0
!
!
!
!
interface ATM0/0
no ip address
no atm ilmi-keepalive
pvc 0/35
 encapsulation aal5snap
!
pvc 8/35
 encapsulation aal5mux ppp dialer
 dialer pool-member 1
!
dsl equipment-type CPE
dsl operating-mode GSHDSL symmetric annex A
dsl linerate AUTO
!
interface Ethernet0/0
ip address 172.16.1.2 255.255.255.0
shutdown
half-duplex
! 
interface TokenRing0/0
no ip address
shutdown
ring-speed 16
!
interface Dialer0
ip address 1.1.1.2 255.255.255.0
encapsulation ppp
dialer pool 1
dialer-group 1
!
ip classless
ip http server
ip pim bidir-enable
!
!
dialer-list 1 protocol ip permit
!
call rsvp-sync
!
<u>!</u>
mgcp profile default
! 
dial-peer cor custom
l 1.
<u>!</u>
!
!
line con 0
line aux 0
line vty 0 4
<u>!</u>
```
## **Référence des commandes**

Cette section documente des commandes modifiées. Toutes autres commandes utilisées avec cette configuration sont documentées dans les publications de référence de commandes de Logiciel Cisco IOS version 12.2.

#### **Commandes modifiées**

- **dsl equipment-type**
- **dsl linerate**
- **dsl operating-mode (g.shdsl)**

#### **dsl equipment-type**

Émettez la commande de **dsl equipment-type** en mode d'interface ATM de configurer l'interface ATM DSL pour fonctionner comme matériel Co ou CPE. Utilisez le **forme no de** cette commande de restaurer le type d'équipement par défaut.

- **dsl equipment-type {Co | cpe}**
- **aucun dsl equipment-type**

Les descriptions de syntaxe pour ces commandes sont :

- **Co** Configure l'interface ATM DSL pour fonctionner comme matériel Co.
- **cpe** Configure l'interface ATM DSL pour fonctionner comme CPE.

#### **Par défaut**

Les fonctions d'interface ATM DSL comme CPE.

#### **Mode de commande d'interface**

L'interface ATM pour le G.SHDSL WIC a été intégrée dans ces versions logicielles de Cisco IOS :

- $\cdot$  12.2(4)XL sur les Routeurs de gamme Cisco 2600
- 12.2(8)T sur les Routeurs de gamme Cisco 2600 et de gamme Cisco 3600

#### **Directives d'utilisation**

Cette commande de configuration s'applique à une interface ATM spécifique. Vous devez spécifier l'interface ATM avant que vous émettiez cette commande. L'interface ATM doit également être dans l'état d' arrêt avant que vous émettiez cette commande. Cet exemple affiche comment configurer l'interface ATM 1/1 DSL pour fonctionner comme matériel Co.

Router#**configure terminal**

```
Enter configuration commands, one per line. End with CNTL/Z.
Router(config)#interface atm 1/1
Router(config-if)#dsl equipment-type co
Router(config-if)#end
Router# clear interface atm 0/1
```
Router#

#### **Commandes associées**

- **dsl linerate** Spécifie une ligne débit pour l'interface ATM DSL.
- **dsl operating-mode (g.shdsl)** Spécifie un mode de fonctionnement de l'interface ATM DSL.

#### **dsl linerate**

Émettez la commande de **dsl linerate** en mode d'interface ATM de spécifier une ligne débit pour l'interface ATM DSL. Utilisez le **forme no de** cette commande de restaurer la ligne par défaut débit.

- **dsl linerate {Kbps | automatique}**
- **aucun dsl linerate**
- **Kbps** Spécifie une ligne débit dans les kilobits par seconde pour l'interface ATM DSL. Les entrées permises sont 72, 136, 200, 264, 392, 520, 776, 1032, 1160, 1544, 2056, et 2312.
- **automatique** Configure l'interface ATM DSL pour s'exercer automatiquement pour une ligne optimale débit en étant en pourparlers avec le multiplicateur d'accès DSL d'éloigné (DSLAM) ou le WIC.

#### **Par défaut**

L'interface ATM DSL synchronise automatiquement sa ligne débit avec l'éloigné DSLAM ou WIC.

#### **Mode de commande d'interface**

L'interface ATM pour le G.SHDSL WIC a été intégrée dans ces versions logicielles de Cisco IOS :

- $\cdot$  12.2(4)XL sur les Routeurs de gamme Cisco 2600
- $\cdot$  12.2(8)T sur les Routeurs de gamme Cisco 2600 et de gamme Cisco 3600

#### **Directives d'utilisation**

Cette commande de configuration s'applique à une interface ATM spécifique. Vous devez spécifier l'interface ATM avant que vous émettiez cette commande. L'interface ATM doit également être dans l'état d' arrêt avant que vous émettiez cette commande. Cet exemple affiche comment configurer l'interface ATM 0/1 DSL pour fonctionner à une fréquence de ligne de 1040 Kbps :

```
Router#configure terminal
Enter configuration commands, one per line. End with CNTL/Z.
Router(config)#interface atm 0/1
Router(config-if)#dsl linerate 1040
Router(config-if)#end
Router#clear interface atm 0/1
Router#
```
#### **Commandes associées**

- **dsl equipment-type** Configure l'interface ATM DSL pour fonctionner comme matériel Co ou CPE.
- **dsl operating-mode (g.shdsl)** Spécifie un mode de fonctionnement de l'interface ATM DSL. Utilisez le noform de cette commande de restaurer le mode de fonctionnement par défaut.

#### **dsl operating-mode (g.shdsl)**

Émettez la commande d'interface ATM de **dsl operating-mode** de spécifier un mode de fonctionnement du DSL pour une interface ATM. Utilisez le **forme no de** cette commande de restaurer le mode de fonctionnement par défaut.

- **annexe symétrique de dsl operating-mode gshdsl {A | B}**
- **aucun dsl operating-mode**

Les descriptions de syntaxe pour ces commandes sont :

- **gshdsl** Configure l'interface ATM DSL pour fonctionner en mode ultra-rapide de mutivitesse par ITU G.991.2.
- **symétrique** Configure l'interface ATM DSL pour fonctionner en mode symétrique par ITU G.991.2.
- **annexe {A | B}** spécifie les paramètres d'emploi régionaux. ÉcrivezA pour l'Amérique du Nord et **B** pour l'Europe. Le par défaut est R.

#### **Par défaut**

Le mode de fonctionnement par défaut est annexe A symétrique G.SHDSL.

#### **Mode de commande d'interface**

L'interface ATM pour le G.SHDSL WIC a été introduite dans la version du logiciel Cisco IOS 12.1(3)X, et intégrée dans ce Cisco IOS des versions logicielles.

- 12.2(2)T sur les Routeurs de gamme Cisco 1700
- $\cdot$  12.2(4)XL sur les Routeurs de gamme Cisco 2600
- 12.2(8)T sur les Routeurs de gamme Cisco 2600 et de gamme Cisco 3600

#### **Directives d'utilisation**

Cette commande de configuration s'applique à une interface ATM spécifique. Vous devez spécifier l'interface ATM avant que vous émettiez

cette commande. L'interface ATM doit également être dans l'état d' arrêt avant que vous sélectionniez cette commande. Cet exemple affiche comment configurer l'interface ATM 0/0 DSL pour fonctionner en mode G.SHDSL.

Router#**configure terminal**

```
Enter configuration commands, one per line. End with CNTL/Z.
Router(config)#interface atm 0/0
Router(config-if)#dsl operating-mode gshdsl symmetric annex A
Router(config-if)#end
```
Router#**clear interface atm 0/1**

Router#

#### **Commandes associées**

- **dsl equipment-type** Configure l'interface ATM DSL pour fonctionner comme matériel Co ou CPE.
- **dsl linerate** Spécifie une ligne débit pour l'interface ATM DSL.

## **Vérifiez**

Vous devriez voir cette sortie allant à travers la session de console. Émettez la commande de **lundi de terme**, si vous êtes Telnetted dans les Routeurs, de visualiser les messages console.

00:51:25: %GSI-6-RESET: Interface ATM0/0, bringing up the line. It may take several seconds for the line to be active. 00:52:09: %ATM-5-UPDOWN: Changing VC 0/35 VC-state to PVC activated. 00:52:09: %ATM-5-UPDOWN: Changing VC 8/35 VC-state to PVC activated. 00:52:10: %LINK-3-UPDOWN: Interface Virtual-Access1, changed state to up 00:52:10: %DIALER-6-BIND: Interface Vi1 bound to profile Di0 00:52:11: %LINK-3-UPDOWN: Interface ATM0/0, changed state to up 00:52:12: %LINEPROTO-5-UPDOWN: Line protocol on Interface ATM0/0, changed state to up 00:52:12: %LINEPROTO-5-UPDOWN: Line protocol on Interface Virtual-Access1, changed state to up

Cette section présente des informations que vous pouvez utiliser pour vous assurer que votre configuration fonctionne correctement.

L'Outil Interpréteur de sortie (clients enregistrés uniquement) (OIT) prend en charge certaines commandes **show**. Utilisez l'OIT pour afficher une analyse de la sortie de la commande **show** .

- **show running-config** Vérifie la configuration en cours, et visualise l'état pour tous les contrôleurs.
- **emplacement/port de show controllers atm** Statistiques de contrôleur atmosphère de vues.
- **show atm vc** Vérifie l'état du circuit virtuel permanent (PVC).
- **show dsl interface atm** Visualise l'état du modem G.SHDSL
- **interface atm d'exposition** Visualise le statut de l'interface ATM.

C'est exemple de sortie de la commande de **show atm vc**. Assurez-vous que le PVCs actif sont.

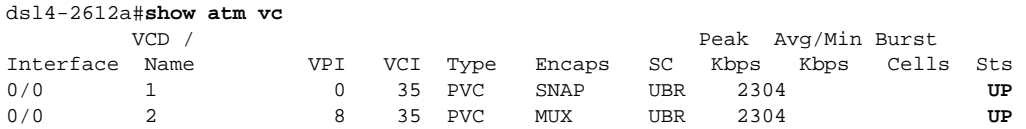

C'est exemple de sortie de la commande de **show dsl interface atm**. Si la ligne est en baisse, la ligne n'est pas en activité. Certaines des valeurs peuvent ne pas être précises. la déclaration apparaît. Vous pouvez également vérifier si la configuration de type d'équipement et de mode de fonctionnement sont correcte pour votre application.

dsl4-2612a#**show dsl interface atm 0/0** Globespan G.SHDSL/SDSL Chipset Information

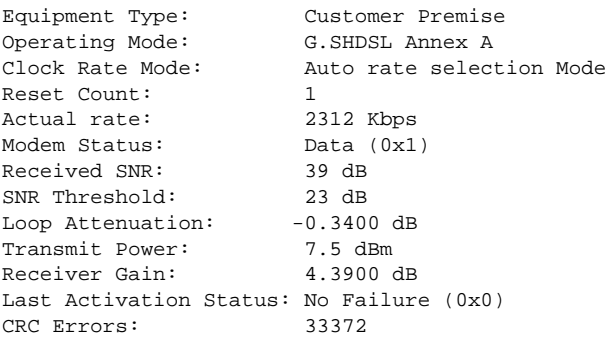

Chipset Version: 1 Firmware Version: R1.5

dsl4-2612a#show dsl interface atm 0/0 Globespan G.SHDSL/SDSL Chipset Information

**Line is not active**. Some of the values printed may not be accurate. Equipment Type: Customer Premise Operating Mode: G.SHDSL Annex A<br>Clock Rate Mode: Auto rate selec Clock<br>Auto rate selection Mode Reset Count: 1 Actual rate: 2312 Kbps Modem Status: Idle (0x0) Received SNR: 38 dB<br>
SNR Threshold: 23 dB<br>
Loop Attenuation: -0.3400 dB SNR Threshold: Loop Attenuation: Transmit Power: 7.5 dBm<br>Receiver Gain: 4.3900 dB Receiver Gain: Last Activation Status: No Failure (0x0) CRC Errors: 33372<br>
Chipset Version: 1 Chipset Version: 1 Firmware Version: R1.5

Si vous ne pouvez pas cingler à travers le circuit atmosphère, vérifiez que l'interface ATM est UP/UP en émettant la **commande d'interface d'exposition** pour l'interface ATM sur les deux Routeurs. Émettez la commande d' **interface atm d'exposition** de visualiser le statut de l'interface ATM. Assurez-vous que l'emplacement atmosphère, port, et la ligne protocole sont, comme indiqué dans cet exemple.

```
DSL5-828A#show interfaces atm0
ATM0 is up, line protocol is up
 Hardware is PQUICC_SAR (with Globespan G.SHDSL module)
 MTU 1500 bytes, sub MTU 1500, BW 2312 Kbit, DLY 80 usec,
     reliability 255/255, txload 1/255, rxload 1/255
 Encapsulation ATM, loopback not set
  Encapsulation(s): AAL5, PVC mode
  10 maximum active VCs, 2 current VCCs
  VC idle disconnect time: 300 seconds
 Last input never, output 00:00:08, output hang never
 Last clearing of "show interface" counters never
  Input queue: 0/75/0/0 (size/max/drops/flushes); Total output drops: 0
  Queueing strategy: None
  5 minute input rate 0 bits/sec, 0 packets/sec
  5 minute output rate 0 bits/sec, 0 packets/sec
     261 packets input, 11170 bytes, 0 no buffer
     Received 0 broadcasts, 0 runts, 0 giants, 0 throttles
     0 input errors, 0 CRC, 0 frame, 0 overrun, 0 ignored, 0 abort
     264 packets output, 11388 bytes, 0 underruns
     0 output errors, 0 collisions, 2 interface resets
     0 output buffer failures, 0 output buffers swapped out
```
### **Dépannage**

Cette section fournit des informations que vous pouvez utiliser pour dépanner votre configuration.

#### **Dépannage des commandes**

**Remarque:** Référez-vous aux informations importantes sur les commandes de débogage avant d'utiliser les commandes de **débogage**.

- **debug atm events** Identifie des événements associés atmosphère pendant qu'ils sont générés.
- **mettez au point les erreurs atmosphère** Indique quelles interfaces ont le problème.

C'est échantillon mettent au point les informations d'une interface ATM, s'exécuter met au point énuméré cette section, et en étant livré en ligne (maintenez dans l'esprit qu'il pourrait falloir à 30 secondes ou à plus pour que le circuit soit soulevé).

01:07:15: ATM0/0 dslsar\_1a\_reset: PLIM type is 19, Rate is 2304Mbps 01:07:15: ATM0/0 dslsar\_1a\_shutdown: state=4 01:07:15: dslsar disable ATM0/0 **01:07:15: %GSI-6-RESET: Interface ATM0/0, bringing up the line. It may take several seconds for the line to be active.** 01:07:15: Resetting ATM0/0 01:07:15: dslsar\_1a\_config(ATM0/0) 01:07:15: dslsar\_1a\_enable(ATM0/0) 01:07:15: ATM0/0: dslsar\_init(825AD084,FALSE) 01:07:15: dslsar disable ATM0/0 01:07:16: ATM0/0 dslsar\_init: DSLSAR TXRX disabled

```
01:07:16: ATM0/0 dslsar_1a_enable: restarting VCs: 0
01:07:16: (ATM0/0)1a_enable,calling atm_activate_pvc, vcd = 1, vc = 0x82A17BE0adb->flags = 0x4800C
01:07:16: (ATM0/0)1a_enable,calling atm_activate_pvc, vcd = 2, vc = 0x82A1863Cadb->flags = 0x4800C
dsl4-2612a#
dsl4-2612a#
01:07:16: %SYS-5-CONFIG_I: Configured from console by console
01:07:19: dslsar disable ATM0/0
01:08:03: ATM0/0 dslsar_MatchSARTxToLineSpeed(): usbw 2304, clkPerCell 6360 prev_clkPerCell 9702
01:08:03: ATM0/0 dslsar_update_us_bandwidth(): upstream bw =2304 Kbps
01:08:09: dslsar_periodic: ENABLING DSLSAR
01:08:09: dslsar enable ATM0/0
01:08:09: dslsar_1a_setup_vc(ATM0/0): vc:1 vpi:0 vci:35 state 2
01:08:09: ATM0/0 dslsar_vc_setup: vcd 1, vpi 0, vci 35, avgrate 0
01:08:09: CONFIGURING VC 1 (0/35) IN TX SCHEDULE TABLE SET 0
01:08:09: Forcing Peakrate and Avgrate to: 2304
01:08:09: Requested QoS: Peakrate = 2304, Avgrate = 2304, Burstsize = 0
01:08:09: Configuring VC 1: slot 0 in TST 5
01:08:09: SUCCESSFUL CONFIGURATION OF VC 1 (0/35), QOS Type 4
01:08:09: ATM0/0: vcd = 1, bw = 2304, tbds_per_tsi = 15, max_pkt_len = 4470,
max_tx_time = 1862ATM0/0 last_address 0x12E14
01:08:09: %ATM-5-UPDOWN: Changing VC 0/35 VC-state to PVC activated.
01:08:09: dslsar_1a_setup_vc(ATM0/0): vc:2 vpi:8 vci:35 state 2
01:08:09: ATM0/0 dslsar_vc_setup: vcd 2, vpi 8, vci 35, avgrate 0
01:08:09: CONFIGURING VC 1 (0/35) IN TX SCHEDULE TABLE SET 1
01:08:09: Forcing Peakrate and Avgrate to: 2304
01:08:09: Requested 0oS: Peakrate = 2304, Avgrate = 2304, Burstsize = 0
01:08:09: Configuring VC 1: slot 0 in TST 5
01:08:09: SUCCESSFUL CONFIGURATION OF VC 1 (0/35), QOS Type 4
01:08:09: ATM0/0: vcd = 1, bw = 1152, tbds_per_tsi = 15, max_pkt_len = 4470, max_tx_time = 3725
01:08:09: CONFIGURING VC 2 (8/35) IN TX SCHEDULE TABLE SET 1
01:08:09: Forcing Peakrate and Avgrate to: 2304
01:08:09: Requested QoS: Peakrate = 2304, Avgrate = 2304, Burstsize = 0
01:08:09: Configuring VC 2: slot 1 in TST 5
01:08:09: SUCCESSFUL CONFIGURATION OF VC 2 (8/35), QOS Type 4
01:08:09: ATM0/0: vcd = 2, bw = 1152, tbds_per_tsi = 15, max_pkt_len = 4470, max_tx_time = 3725
01:08:09: %ATM-5-UPDOWN: Changing VC 8/35 VC-state to PVC activated.
01:08:09: CONFIGURING VC 1 (0/35) IN TX SCHEDULE TABLE SET 0
01:08:09: Forcing Peakrate and Avgrate to: 2304
01:08:09: Requested QoS: Peakrate = 2304, Avgrate = 2304, Burstsize = 0
01:08:09: Configuring VC 1: slot 0 in TST 5
01:08:09: SUCCESSFUL CONFIGURATION OF VC 1 (0/35), QOS Type 4
01:08:09: ATM0/0: vcd = 1, bw = 1152, tbds_per_tsi = 15, max_pkt_len = 4470, max_tx_time = 3725
01:08:09: CONFIGURING VC 2 (8/35) IN TX SCHEDULE TABLE SET 0
01:08:09: Forcing Peakrate and Avgrate to: 2304
01:08:09: Requested QoS: Peakrate = 2304, Avgrate = 2304, Burstsize = 0
01:08:09: Configuring VC 2: slot 1 in TST 5
01:08:09: SUCCESSFUL CONFIGURATION OF VC 2 (8/35), QOS Type 4
01:08:09: ATM0/0: vcd = 2, bw = 1152, tbds_per_tsi = 15, max_pkt_len = 4470, max_tx_time = 3725
01:08:10: %LINK-3-UPDOWN: Interface Virtual-Access1, changed state to up
01:08:10: %DIALER-6-BIND: Interface Vi1 bound to profile Di0
01:08:11: %LINK-3-UPDOWN: Interface ATM0/0, changed state to up
01:08:11: dslsar_atm_lineaction(ATM0/0): state=4
01:08:12: %LINEPROTO-5-UPDOWN: Line protocol on Interface ATM0/0, changed state to up
01:08:13: %LINEPROTO-5-UPDOWN: Line protocol on Interface Virtual-Access1, changed state to up
```
## **Informations connexes**

**Exemples et notes techniques de configuration**

© 1992-2010 Cisco Systems Inc. Tous droits réservés.

Date du fichier PDF généré: 18 octobre 2016

http://www.cisco.com/cisco/web/support/CA/fr/109/1094/1094908\_dsl\_cpe\_config.html